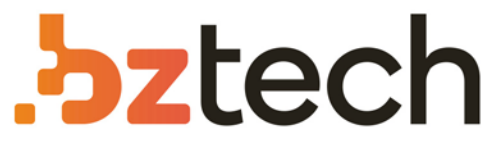

Maior portal de Automação Comercial do Brasil! Encontre o que sua empresa precisa com preços especiais, atendimento especializado, entrega rápida e pagamento facilitado.

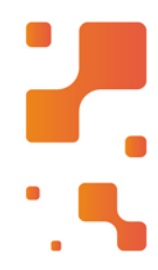

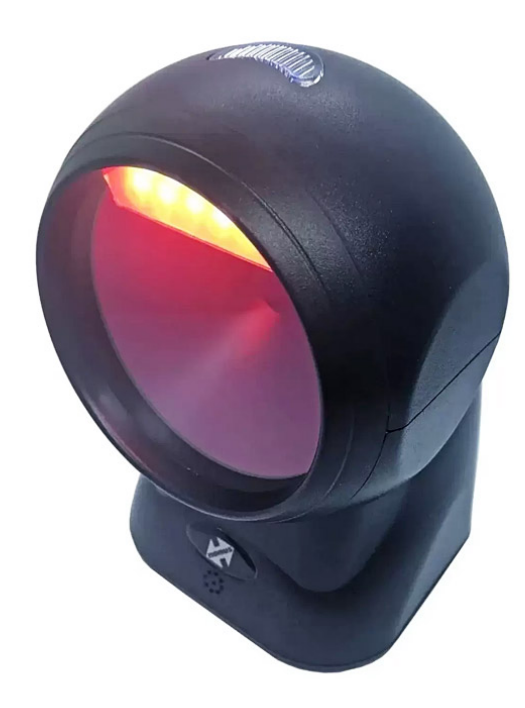

# **Downloads Bz Tech**

# Leitor Nonus QR302D

O leitor de código de barras Nonus QR302D permite a leitura, tanto dos novos códigos 2D (QR Code e DataMatrix), quanto os 1D tradicionais.O sistema de leitura do QR302D da Nonusfacilita bastante a operação permitindo a leitura além de códigos impressos, lê também diretamente códigos na tela de celulares, monitores e notebooks.

## [7 **[bztech.com.br](https://www.bztech.com.br/)**

# **6. SUPORTE TÉCNICO**

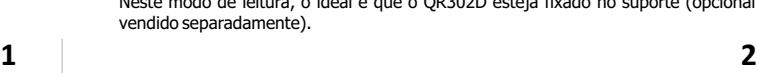

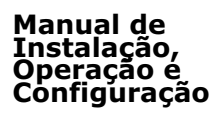

QR302D

# **ÍNDICE**

# **1. INSTALAÇÃO**

# **2. OPERAÇÃO**

- 2.1. Modo de Leitura Manual
- 2.2. Modo de Leitura Contínua 2.3. Modo de Leitura Automática

# **3. CONFIGURAÇÃO**

# 3.1. Como Configurar

# **4. CARACTERÍSTICAS TÉCNICAS**

- 4.1. Especificações Operacionais
- 4.2. Especificações Mecânicas
- 4.3. Especificações Elétricas
- 4.4. Desempenho de Leitura
- 
- **5. CÓDIGOS DE CONFIGURAÇÃO**

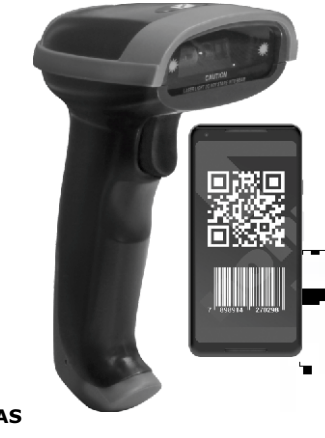

.<br>Cantura de dado:

*Leitor 2D de código de barras*

um e-mail com suas dúvidas para suporte@nonus.com.br.

# **1. INSTALAÇÃO**

Com o computador ligado, conecte o Cabo USB do Leitor QR302D na porta USB.

ENTER TAB TAB NENHUM

O driver será instalado automaticamente em alguns segundos e estará pronto para uso.

# **2. OPERAÇÃO**

## **IMPORTANTE: Ao apontar o feixe de leitura, ajuste a distância entre o QR302D e o Código de Barras, de modo que, o feixe fique maior do que o Código de Barras. É necessário que se aproxime ou afaste o QR302D até ajustar corretamente.**

# 2.1. Modo de Leitura Manual

Este é o modo padrão de fábrica, o feixe de leitura será aceso quando o gatilho for pressionado. Para realizar a leitura, segure o QR302D, pressione o botão e aponte o feixe de leitura em direção ao código de barras. Quando o código for lido com sucesso, o QR302D emitirá um sinal sonoro e o feixe de leitura apagará.

# 2.2. Modo de Leitura Contínua

Este é o modo de leitura onde o QR302D mantém o feixe de leitura em modo piscante. Ao perceber a presença de um código de barras, o QR302D realizará a leitura.

Para realizar a leitura, segure o QR302D em uma das mãos e aponte o feixe de leitura em direção ao código de barras. Se preferir, poderá manter o QR302D fixado no suporte (opcional vendido separadamente) e apenas direcionar o código de barras ao feixe.

# 2.3. Modo de Leitura Automática

Este é o modo de leitura onde o QR302D acenderá o feixe de leitura somente quando aproximar um código de barras na frente do Leitor. Ao perceber a presença de um

código de barras, o QR302D realizará a leitura. Neste modo de leitura, o ideal é que o QR302D esteja fixado no suporte (opcional vendido separadamente).

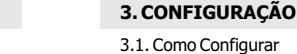

 $4.2.$ 

 $4.3<sub>1</sub>$ 

Para habilitar ou desabilitar uma função, utilize os códigos de barras localizados no final deste Manual. Selecione o Código com a função desejada, aponte o feixe e efetue a leitura. O QR302D emitirá um sinal sonoro indicando que a configuração foi realizada com sucesso.

MODO **ODITAMOTUA** 

# **4. CARACTERÍSTICAS TÉCNICAS**

OQOM **CONTINUO** 

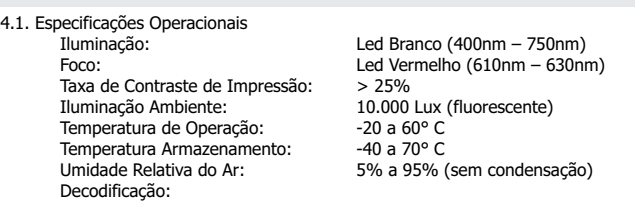

▪ 2D: PDF417, QR Code, DataMatrix, AZTEC, Hanxin, Maxicode, Micro QR, Micro PDF417.

▪ 1D: EAN13, EAN8, UPCA, UPCE, Code 128, Code 39, Codabar, UCC/EAN 128, RSS, Interleaved 25, ITF14, ITF6, Standard 25, Matrix 25, COOP 25, Industrial 25, Plessey, MSI Plessey, Code 11, Code 93, etc.

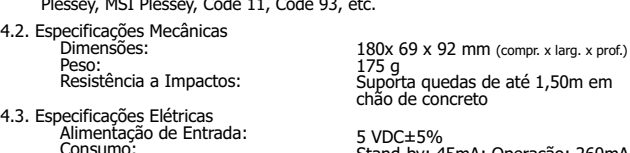

5 VDC±5% Stand-by: 45mA; Operação: 260mA

 4.4. Desempenho de Leitura Resolução: Velocidade de Leitura:

4 mils 200 scans/seg

**3**

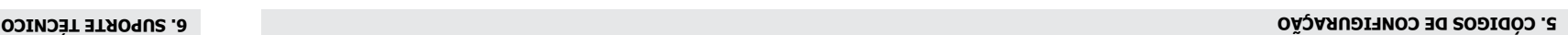

MODO MANUAL

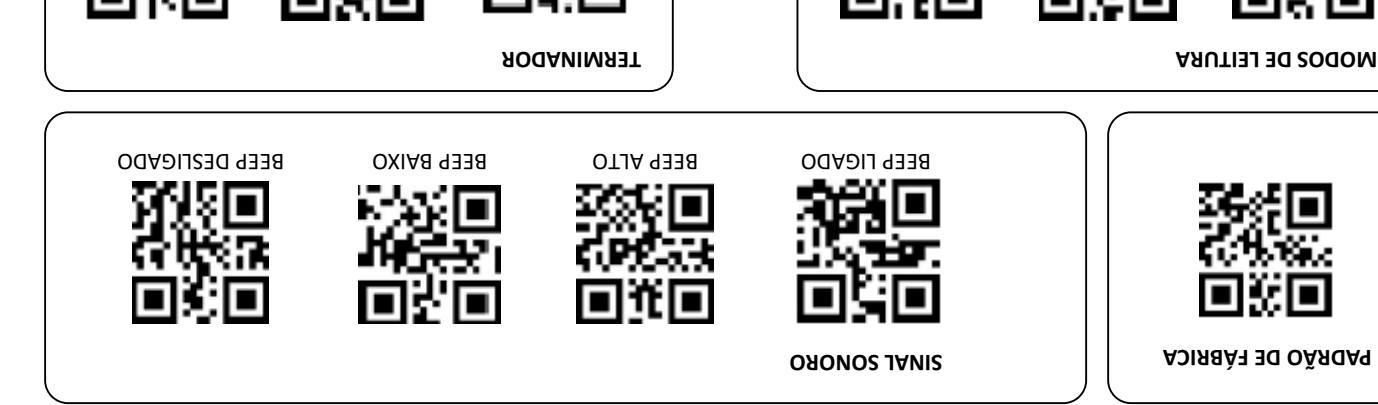

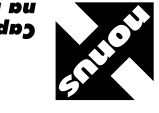

nua meqida certa cabinu op uniquo

Rua das Oiticicas, 77 • Parque Jabaquara CEP 04346-090 • São Paulo • SP • T: 11 2344-0404 E: nonus@nonus.com.br • W: www.nonus.com.br

Contate o suporte técnico da Nonus através do telefone (11) 2344-0404 ou envie

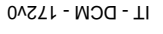